#### **Esri Southeast Regional User Group Conference**

May 2-4, 2011 | Jacksonville, FL

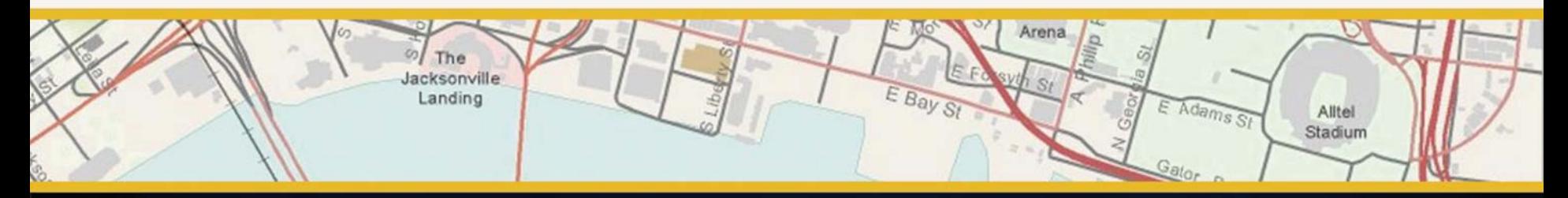

# **Creating Web Mapping Applications**

Nikki Golding

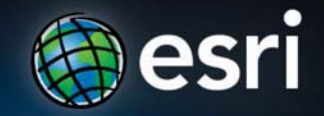

### **Agenda**

- **Web Mapping and Map Services Fundamentals**
- **ArcGIS Web Mapping Applications**
	- ArcGIS.com Viewer
	- ArcGIS Explorer Online
	- ArcGIS Viewer for Flex
	- ArcGIS Application Builder for Silverlight (beta)
	- ArcGIS Mapping for Sharepoint
	- ArcGIS Application Builder for Flex (alpha)
- **Q&A**

#### **Web Mapping Applications use GIS Services**

- Web Mapping apps are made of:
	- *Map content:*
		- *Base Maps*
		- *Operational layers*
	- *Functionality (tasks-widgets)*
		- *Use other GIS services*

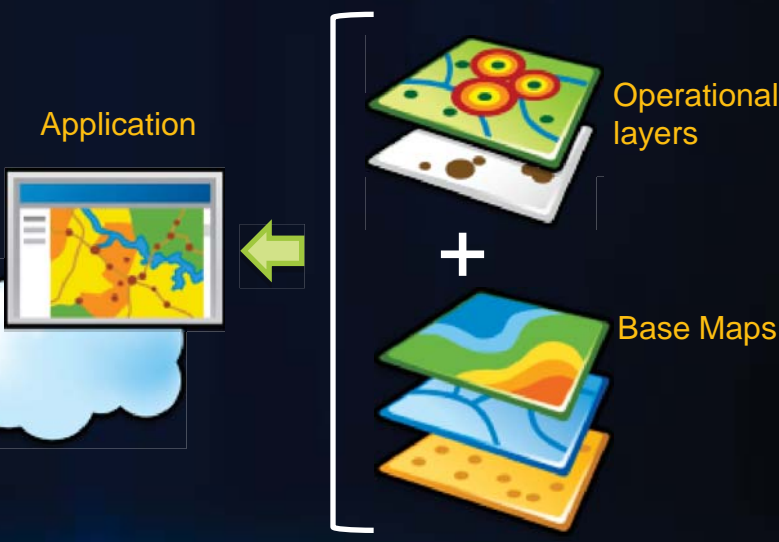

Map content ant its behavior

#### **ArcGIS includes ready to use online content**

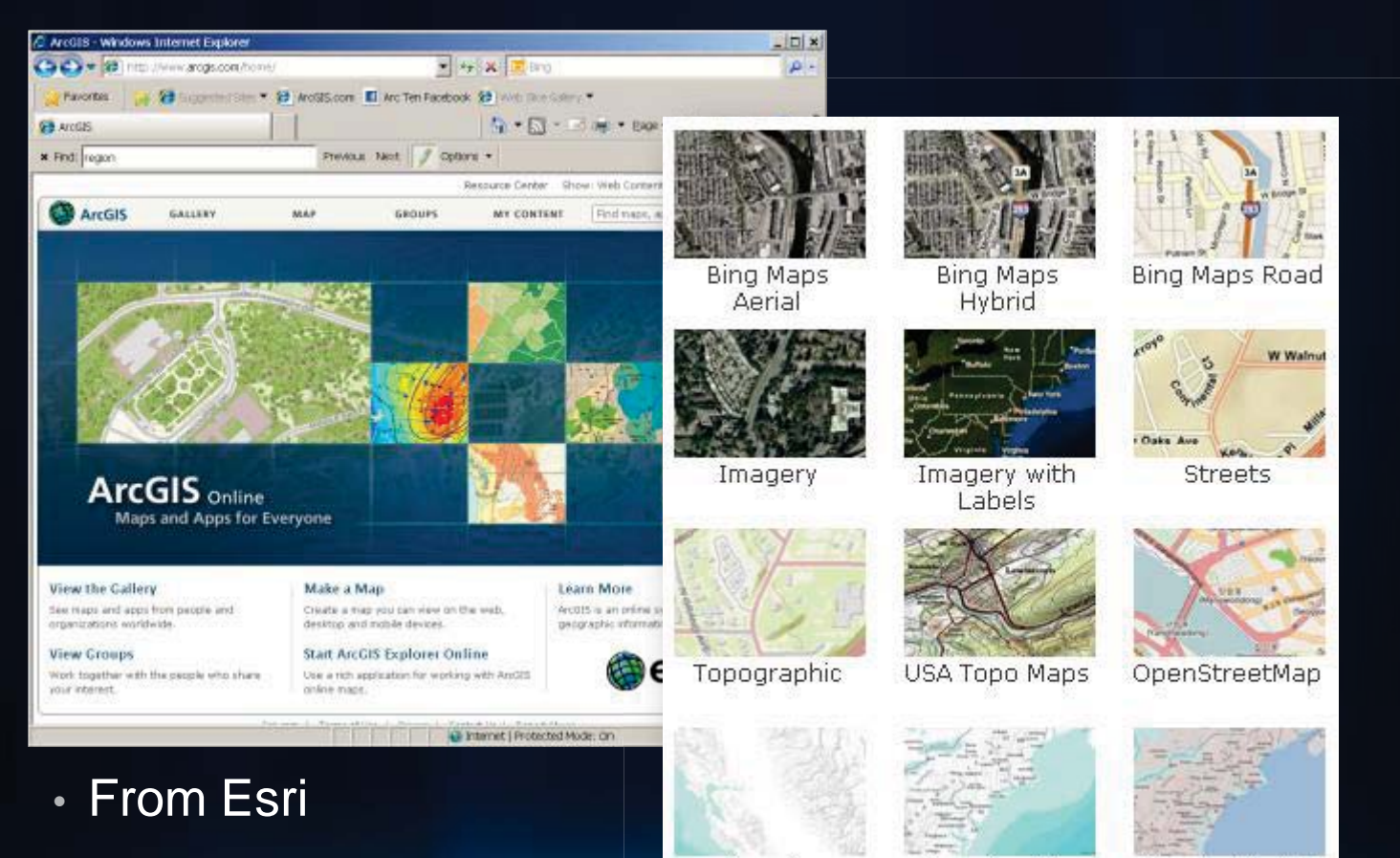

Terrain

Terrain with

 $1 - h - h$ 

Shaded Relief

• *From the GIS community*

#### **ArcGIS includes ready to use configurable Web Apps**

**Hosted in ArcGIS.com ArcGIS.com Viewer ArcGIS Explorer Online** mine note **HASAAR Hosted by you ArcGIS Viewer for Flex ArcGIS Mapping ArcGIS Viewer for for Sharepoint Silverlight**

**http://resources.arcgis.com/content/web/web-apps**

### **ArcGIS.com and its configurable web apps**

**A new look at creating and sharing geographic information**

- A public site, hosted by ESRI
	- On-premises version also available
- Find, create and share geographic information
	- Empowering the non-GIS expert!
- Public and Private Groups
- Two ready to use applications:
	- ArcGIS.com Viewer
	- ArcGIS Explorer Online

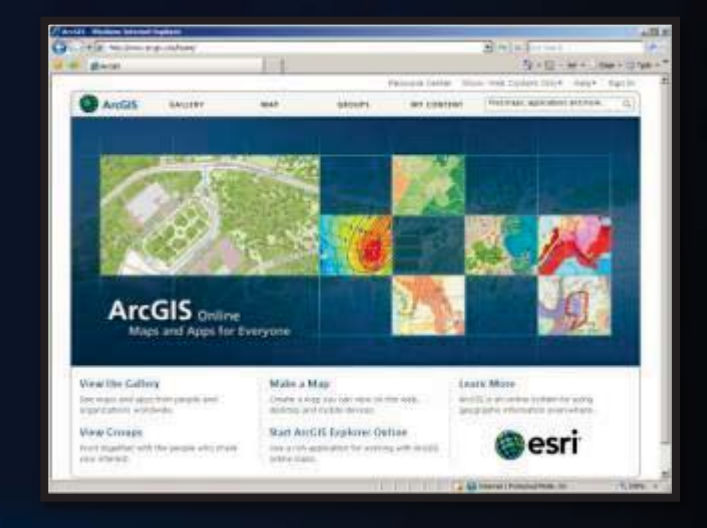

arcgis.com

*A gateway into your ArcGIS Server services and applications*

### **ArcGIS.com Viewer. The Basics**

#### http://www.arcgis.com/home/webmap/viewer.html

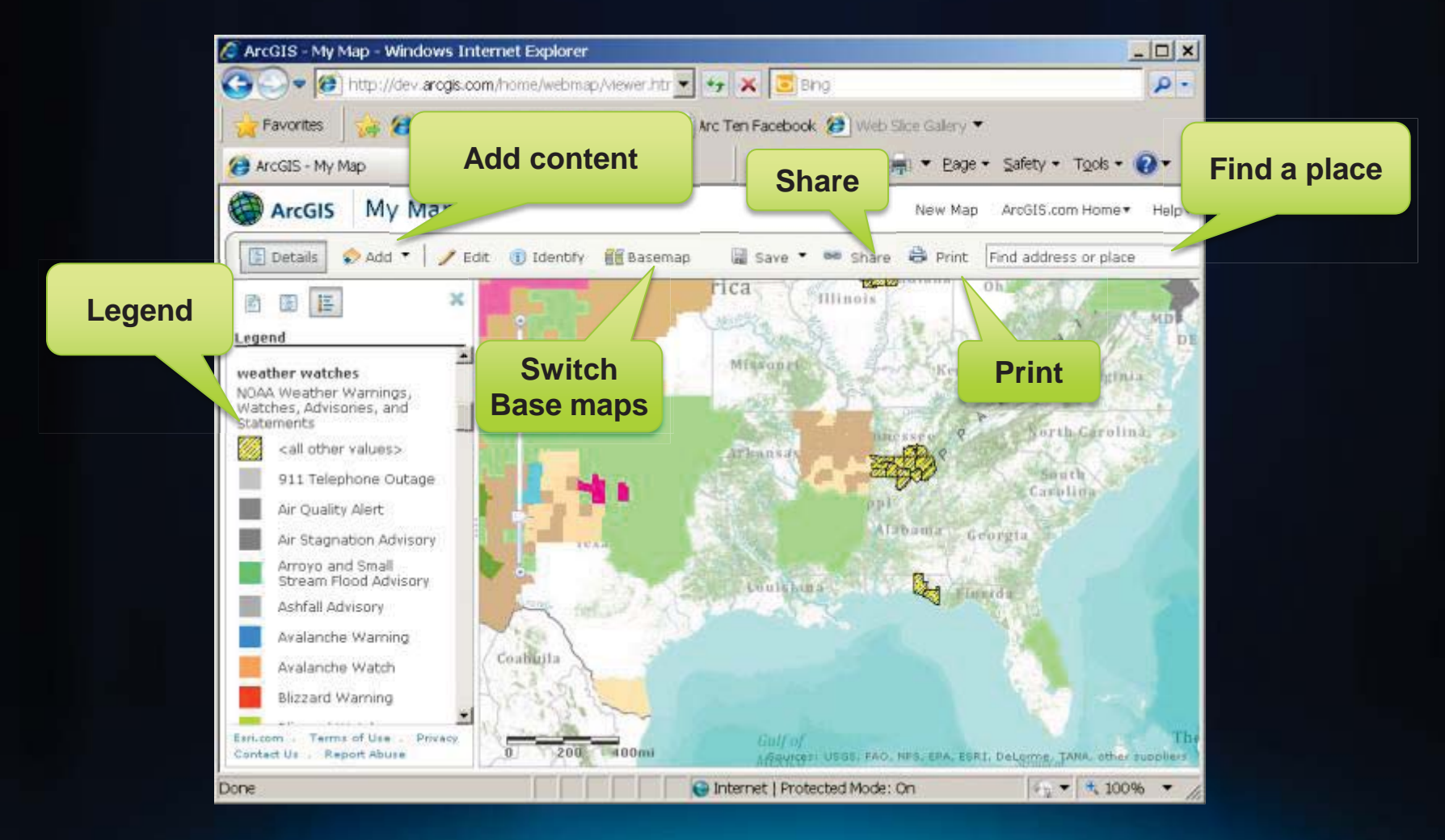

### **ArcGIS.com Viewer. Adding your content tip**

#### How to set a layer as a 'base map'

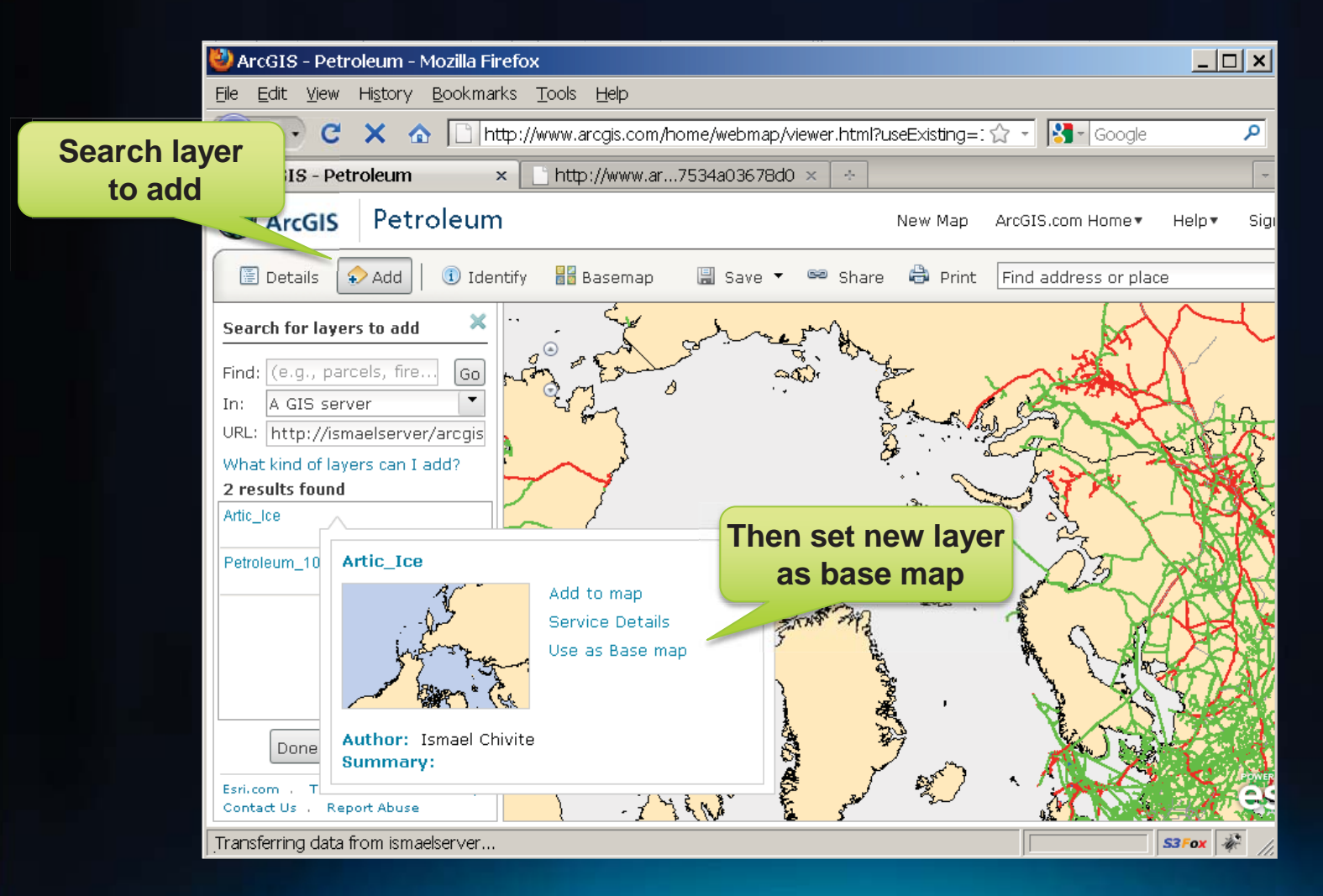

#### **ArcGIS.com Viewer. Sharing your Web Map**

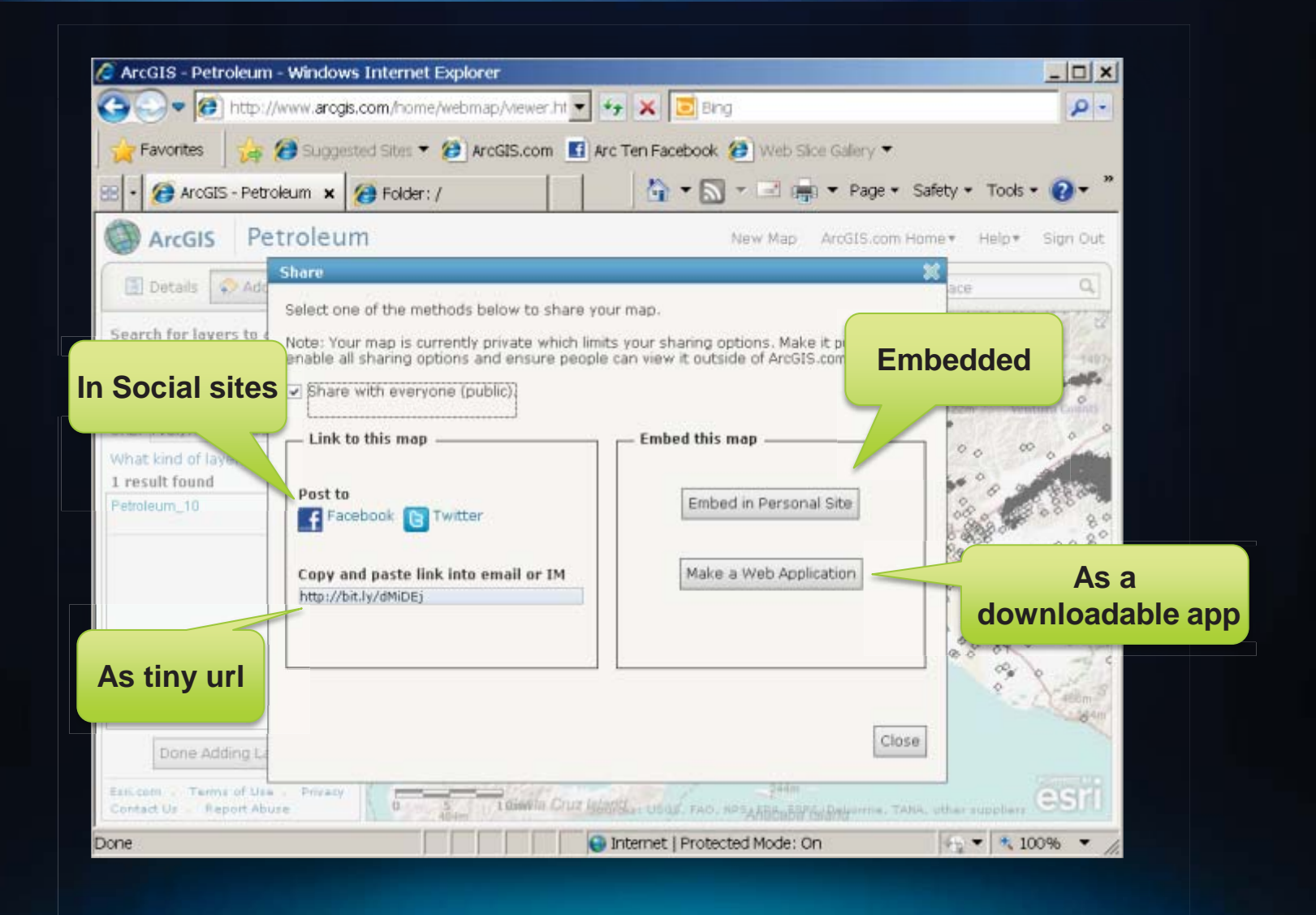

#### **ArcGIS.com Viewer. Embedding web maps**

#### http://www.arcgis.com/home/webmap/viewer.html

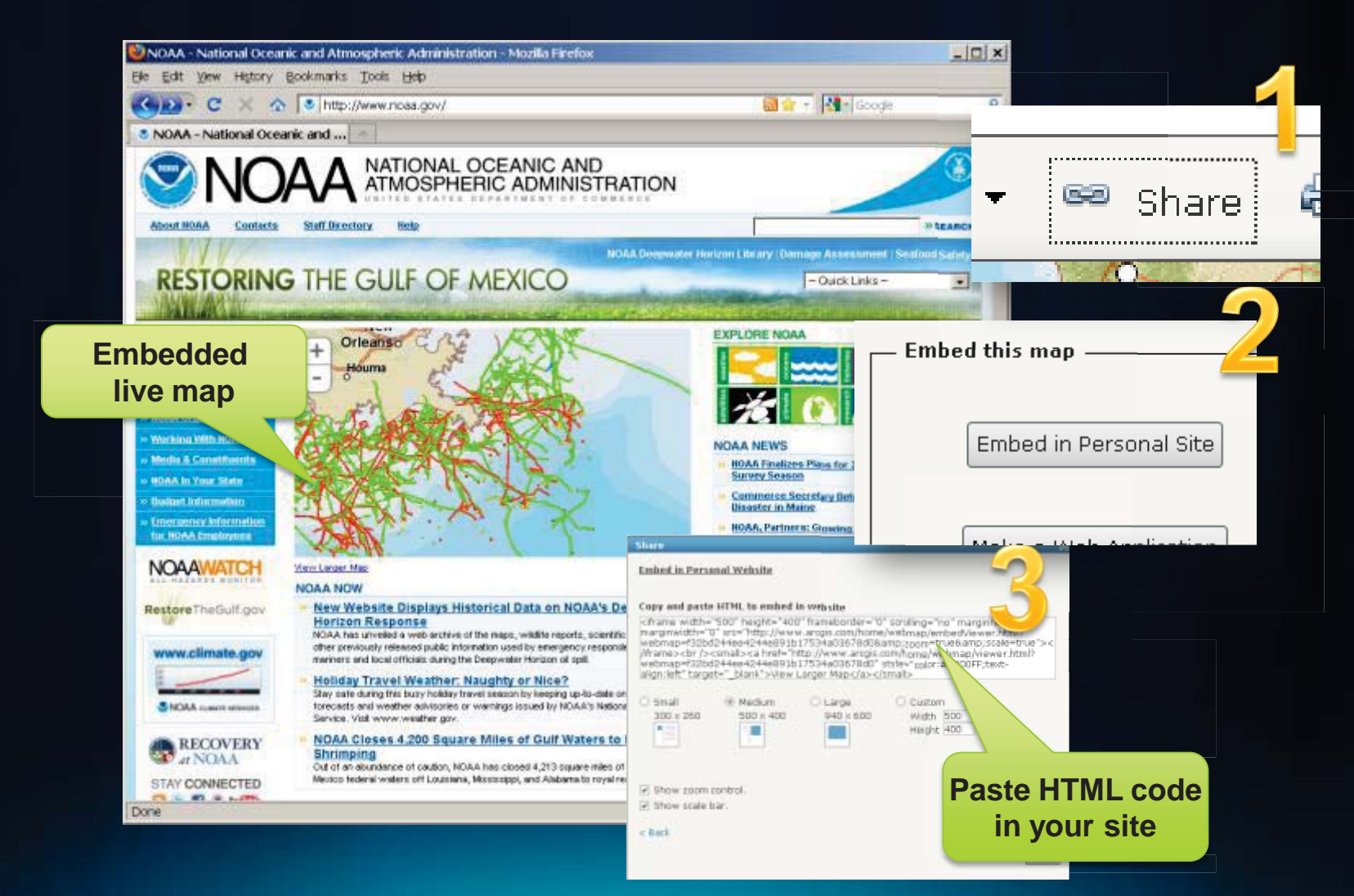

# **ArcGIS.com Demo**

### **ArcGIS.com Viewer. Advanced tips on urls**

ArcGIS.com Viewer accepts parameters in the url:

http://www.arcgis.com/home/webmap/viewer.html?

- Load a particular Web Map:
	- &webmap= f32bd244ee4244e891b17534a03678d0
- Load a particular map or feature service
	- &url= http://ismaelserver/ArcGIS/rest/services/Petroleum/MapServer

**Details KB** a

- Center at a location:
	- $&center= -117,33$
- Zoom to a cache level:
	- &level=3

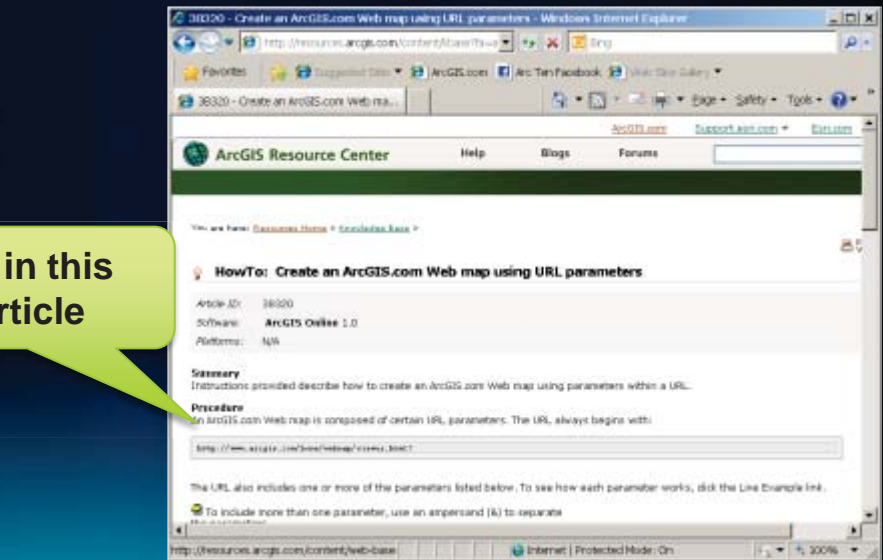

### **ArcGIS.com Viewer. Downloading Template apps**

http://www.arcgis.com/home/webmap/viewer.html

- Download HTML apps that use your Web Maps
- Steps:
	- Create a Web Map
	- Select a Template Web Application
	- Save and host on your own
	- Optionally change the source code

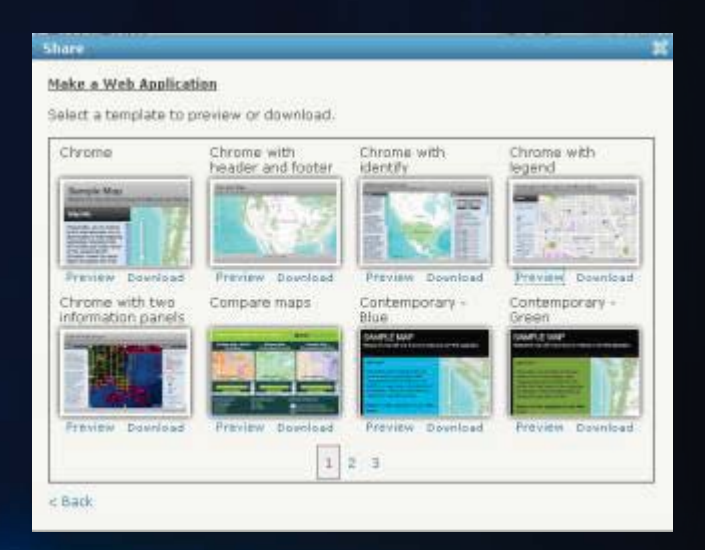

**ArcGIS.com JavaScript**

#### **Template Demo**

#### **ArcGIS includes ready to use configurable Web Apps**

**Hosted in ArcGIS.com**

> **Hosted by you**

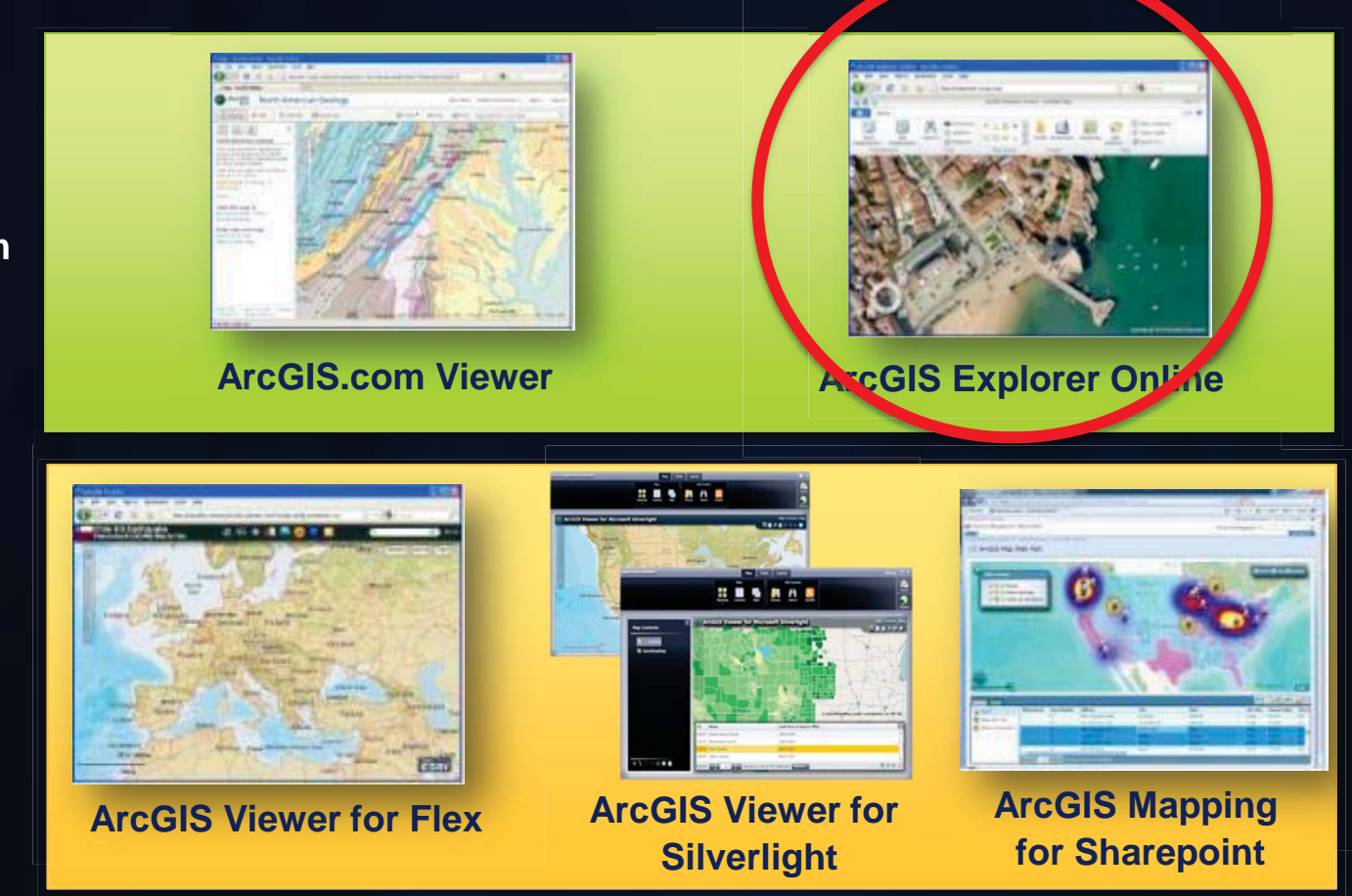

**http://resources.arcgis.com/content/web/web-apps**

### **ArGIS Explorer Online**

#### http://explorer.arcgis.com/

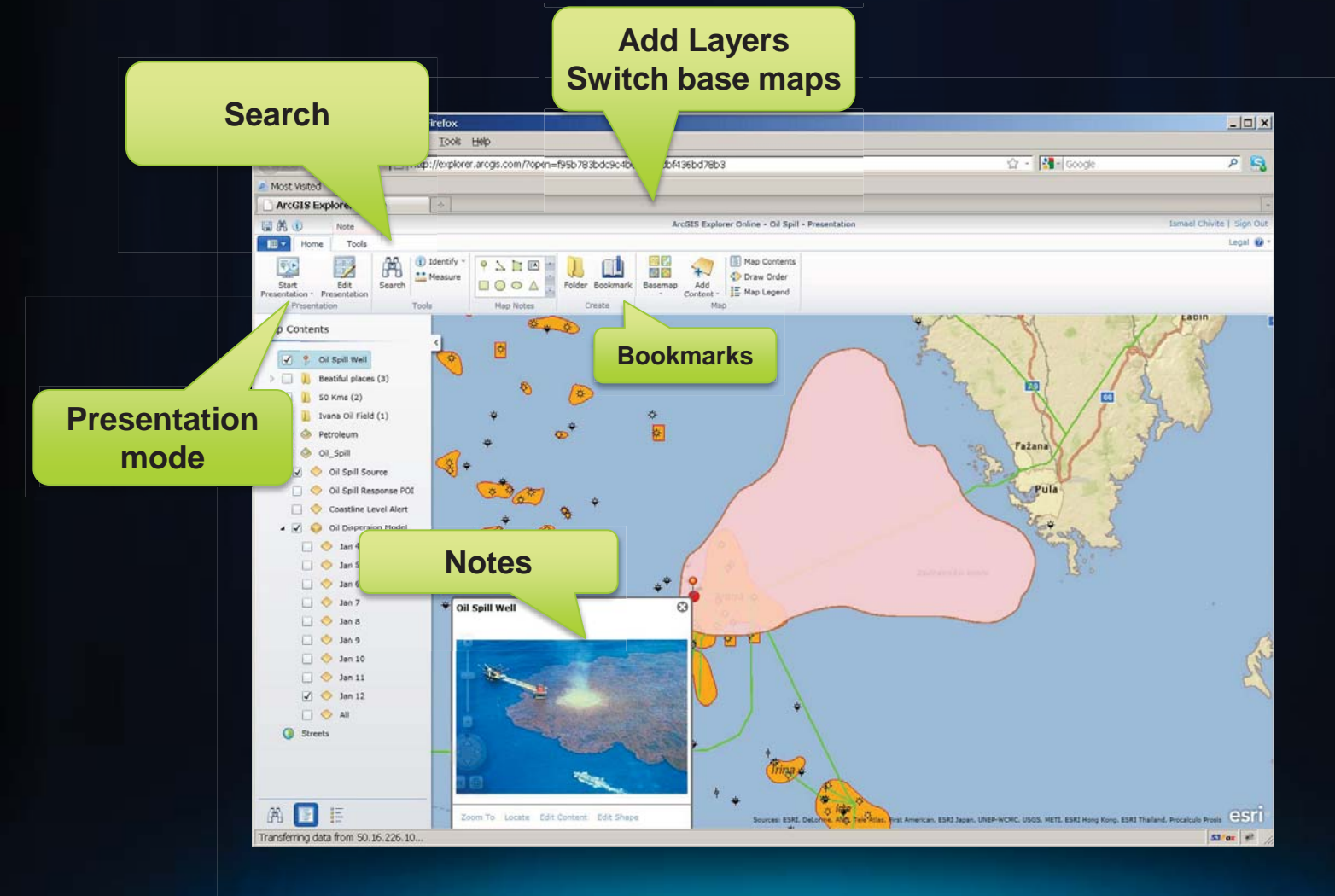

### **Summary ArcGIS.com Apps**

#### • **Ready to use map viewer apps**

- Configurable but not customizable
- Map viewers with very limited functionality

#### • **Hosted by Esri**

- They do not work unless you are connected to the internet
- Not for sensitive data
- Available for your secure network soon

#### • **ArcGIS.com Viewer**

- Based on HTML (no plugin)
- Simple mashups
- Embeddable web maps

#### • **ArcGIS Explorer Online**

- Silverlight (needs plugin)
- Great for presentations
- Some more advanced features (notes and configurable search)

#### **ArcGIS includes ready to use configurable Web Apps**

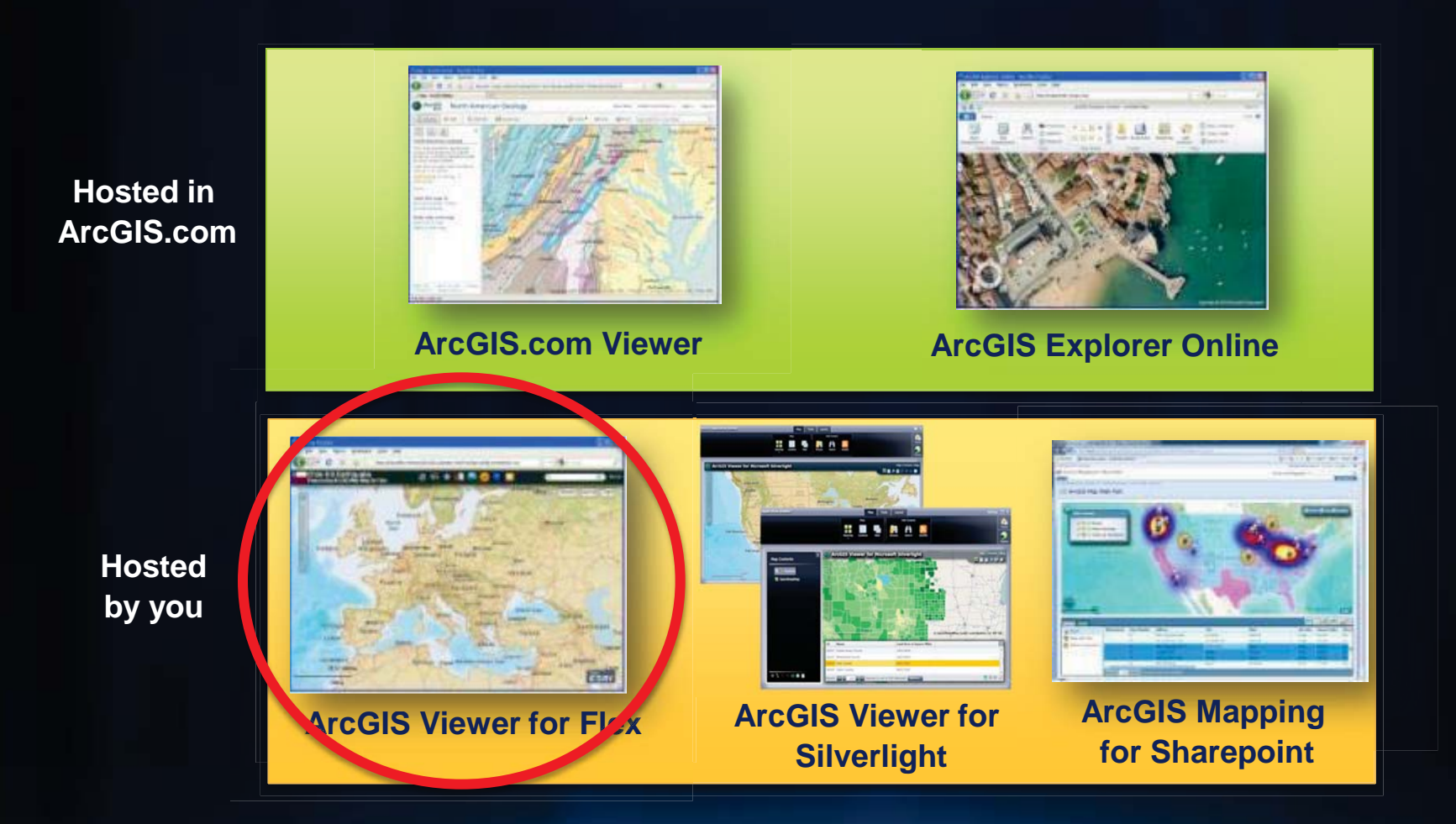

**http://resources.arcgis.com/content/web/web-apps**

### **ArcGIS Viewer for Flex**

*A configurable out of the box application*

- Configurable app
	- Look and feel
	- Capabilities
	- Map content
- Ideal for the creation of focused GIS apps on the web
- Extensible/Customizable
- You host it, you control it

• Ideal for the creation of focused GIS apps on the web<br>• Extensible/Customizable<br>• You host it, you control it<br>• Download<br>• Configure<br>• Deploy<br>• Resti.com/flexviewer

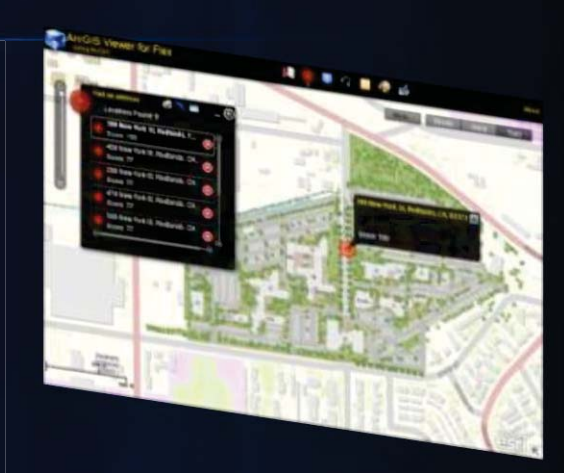

*Formerly known as the 'Sample Flex Viewer', now fully supported*

### **The app**

#### *http://www.esri.com/flexviewer*

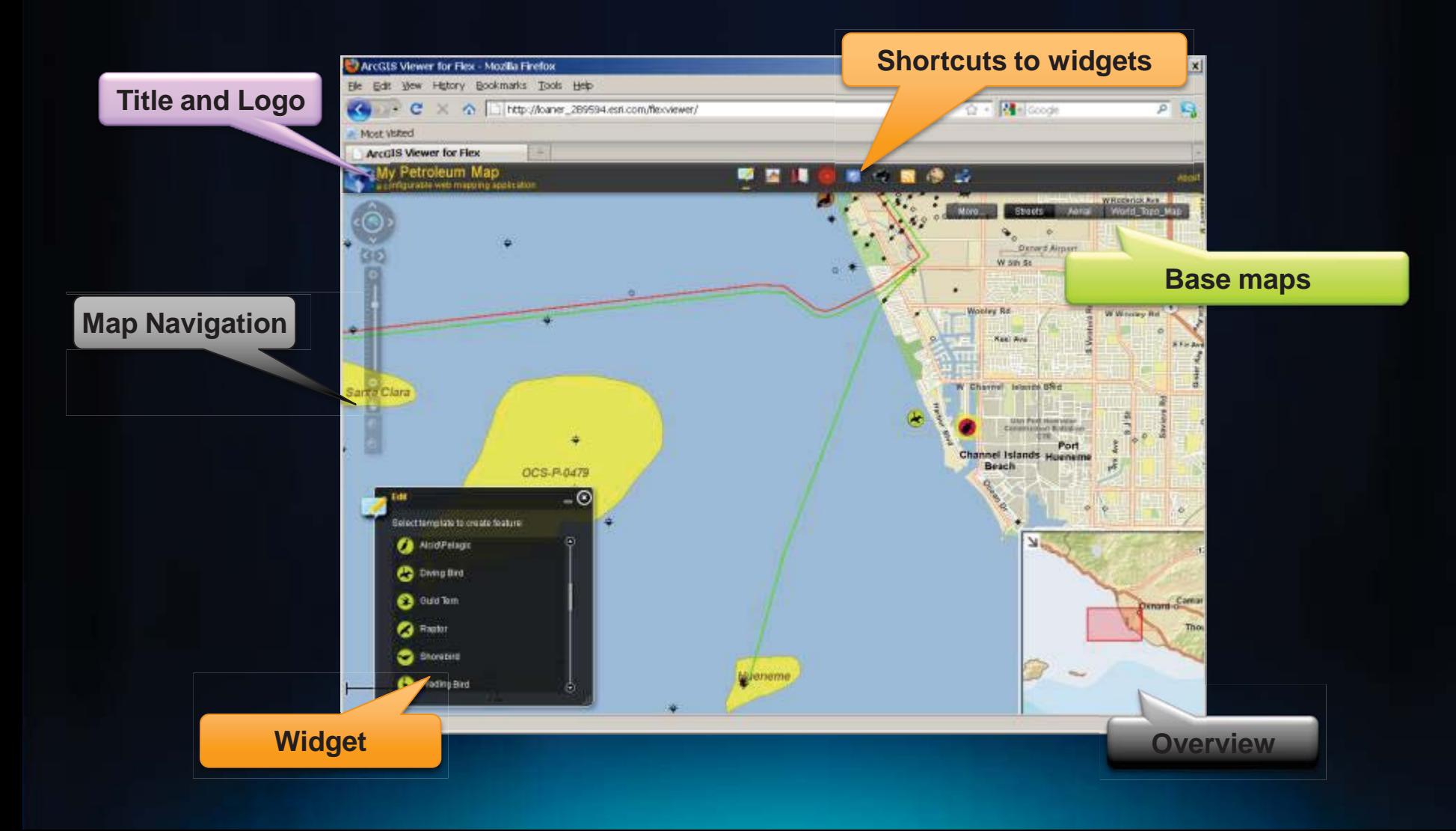

#### **How to download it**

#### *http://www.esri.com/flexviewer*

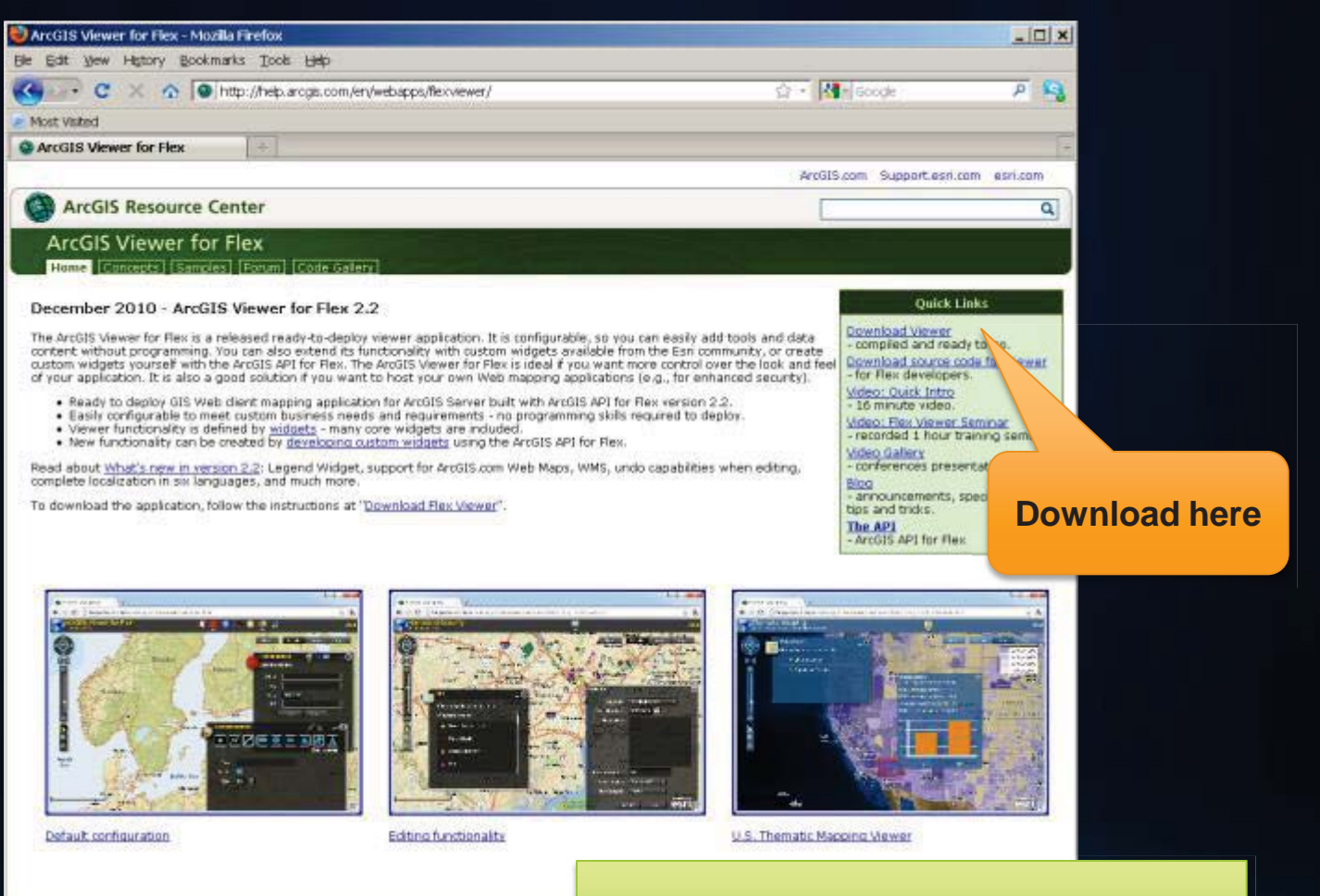

**Requires an Esri Global Account**

#### **Hosting on your own**

#### *Works on any http web server: IIS, Apache etc*

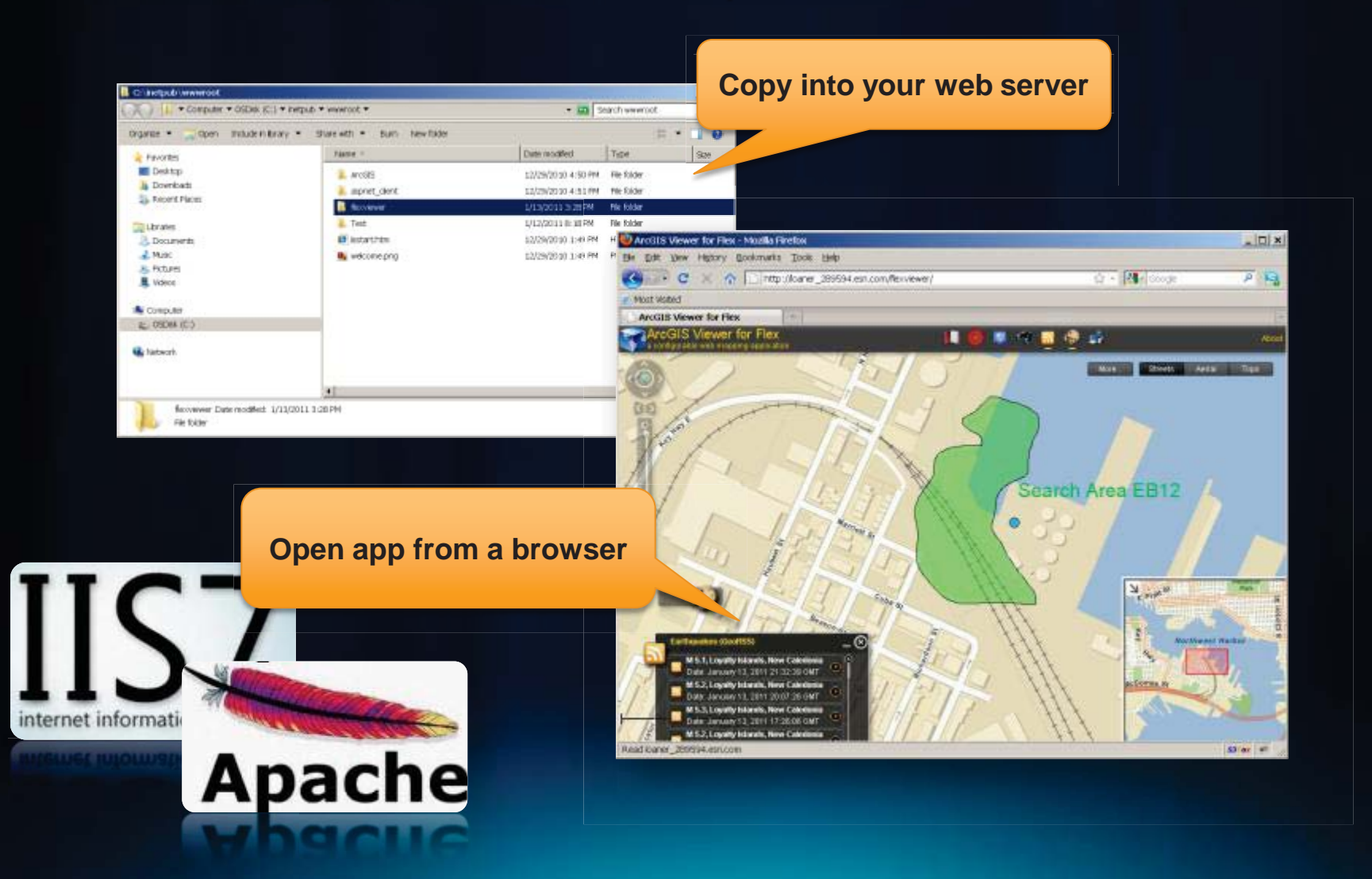

## **Configuring it**

#### *Through simple text files*

- Config.xml
	- Title, logo and Look&Feel
	- Map Content, popups
	- Widgets (tools)

#### E<configuration>

<title>My Petroleum Map</title> <subtitle>a configurable web mapping application</subtitle> <logo>assets/images/logo.png</logo>

<!-- UI elements -->

<widget left="10" top="50" config="widgets/Navigation/NavigationWidget.xml" url="widgets/Navigation/NavigationWi <widget right="-2" bottom="-2" config="widgets/OverviewMap/OverviewMapWidget.xml" url="widgets/OverviewMap/OverviewM config="widgets/MapSwitcher/MapSwitcherWidget.xml" url="widgets/MapSwitcher/MapSwitch <widget right="20" top="55" <widget left="0" top="0" config="widgets/HeaderController/HeaderControllerWidget.xml" url="widgets/HeaderContr

<map\_initialextent="-13304916.671561137\_4042277.829957714\_-13269405.75399808\_4067391.0519000264"\_top="40"> <basemaps>

<layer label="Streets" type="tiled" visible="false" alpha="1"

url="http://server.arcgisonline.com/ArcGIS/rest/services/World Street Map/MapServer"/>

<layer label="Aerial" type="tiled" visible="false" alpha="1"

url="http://server.arcgisonline.com/ArcGIS/rest/services/World Imagery/MapServer"/>

<layer label="World Topo Map" type="tiled" visible="true" alpha="1" url="http://services.arcgisonline.com/Ar </basemaps>

<operationallayers>

<layer label="Petroleum" type="dynamic" visible="true" alpha="0.8" url="http://50.16.226.10/ArcGIS/rest/serv <layer label="SaveTheBay - Area" type="feature" visible="true" alpha="1" mode="onDemand" url="http://50.16.2 <layer label="SaveTheBay - Birds" type="feature" visible="true" alpha="1" mode="onDemand" url="http://50.16. <layer label="SaveTheBay - Marine" type="feature" visible="true" alpha="1" mode="onDemand" url="http://50.16 </operationallayers>

 $\langle$ /map>

### **Configuration tip (jumpstart from a web map)**

#### • New Web Map helper utility in Resource Center

- Included under 'Concepts'
- Creates a configuration file from a web map

#### **Auto-generated config**

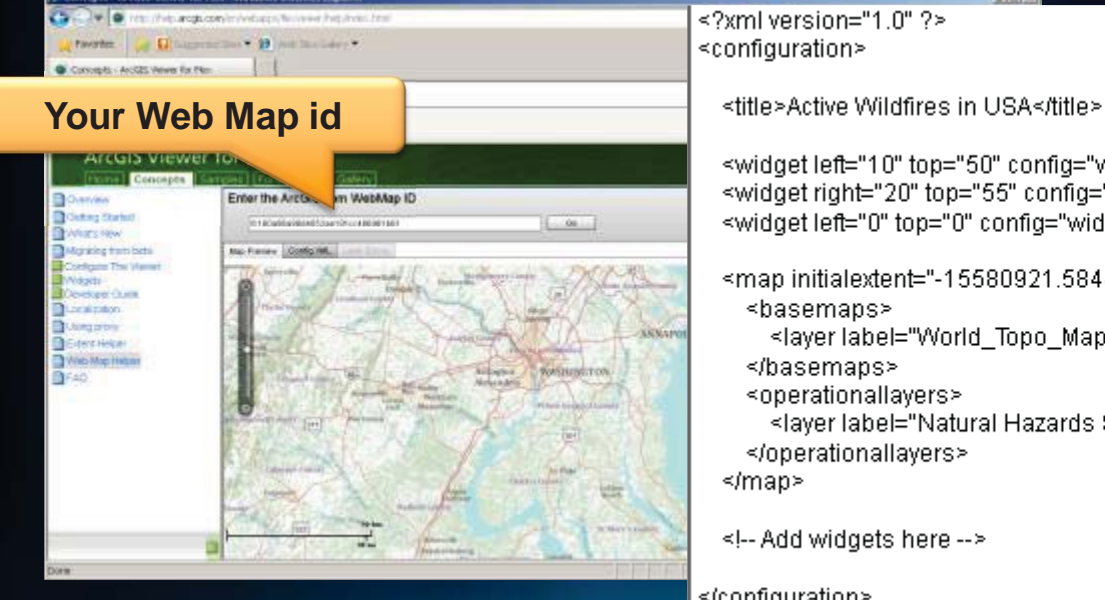

<widget left="10" top="50" config="widgets/Navigation/NavigationWidget.xml" url="widgets <widget right="20" top="55" config="widgets/MapSwitcher/MapSwitcher/Vidget.xml" url="w <widget left="0" top="0" config="widgets/HeaderController/HeaderController/Vidget.xml" \

<map initialextent="-15580921.58447317 1090912.6405188371 -5503468.645583255 8

<layer label="World\_Topo\_Map" type="tiled" visible="true" alpha="1" url="http://service

<layer label="Natural Hazards Support System" type="dynamic" visible="true" alpha="

</configuration>

## **UI Widgets**

- **Header Controller**
- **Map Switcher**
- **Navigation**
- **Overview Map**
- **Splash screen**
- **Info Popup**
- **Coordinates**

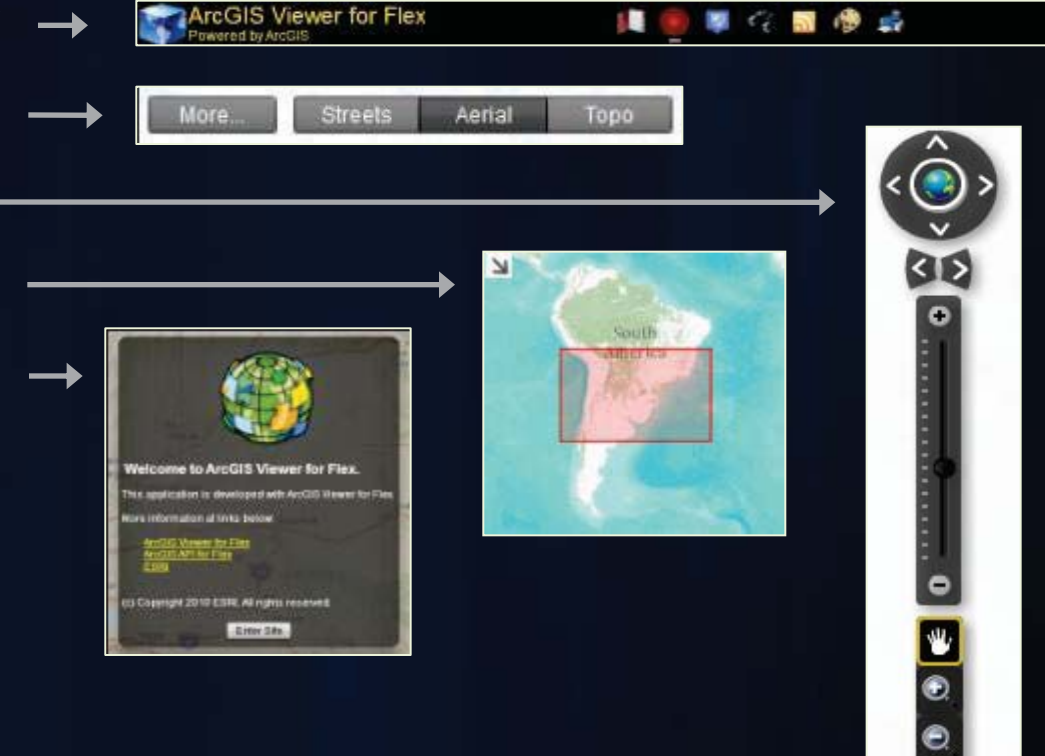

About

### **Functional Widgets**

- **Bookmark**
- **Data Extract**
- **Draw**
- **Edit**
- **GeoRSS**
- **Layer List**

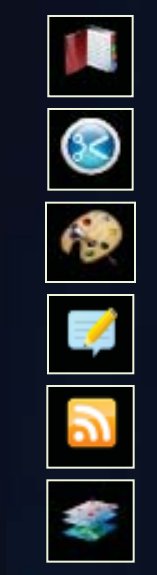

- **Locate**
- **Print**
- **Query**
- **Search**
- **Time Slider**
- **Legend**

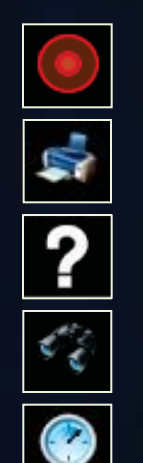

• Use them as needed for your applications.

### **Additional Widgets from the community**

http://help.arcgis.com/en/webapps/flexviewer/gallery.html

- Downloadable widgets written by ArcGIS developers
- Supported via user forums

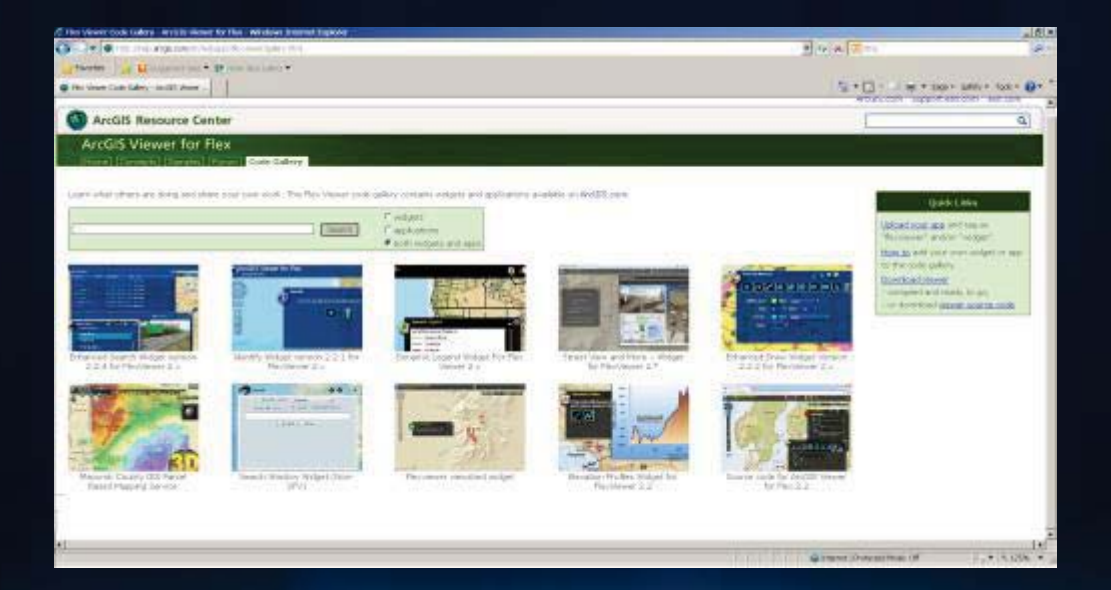

### **Configuring Widgets**

#### • **Customize each widget by editing its configuration file Customize each widg**

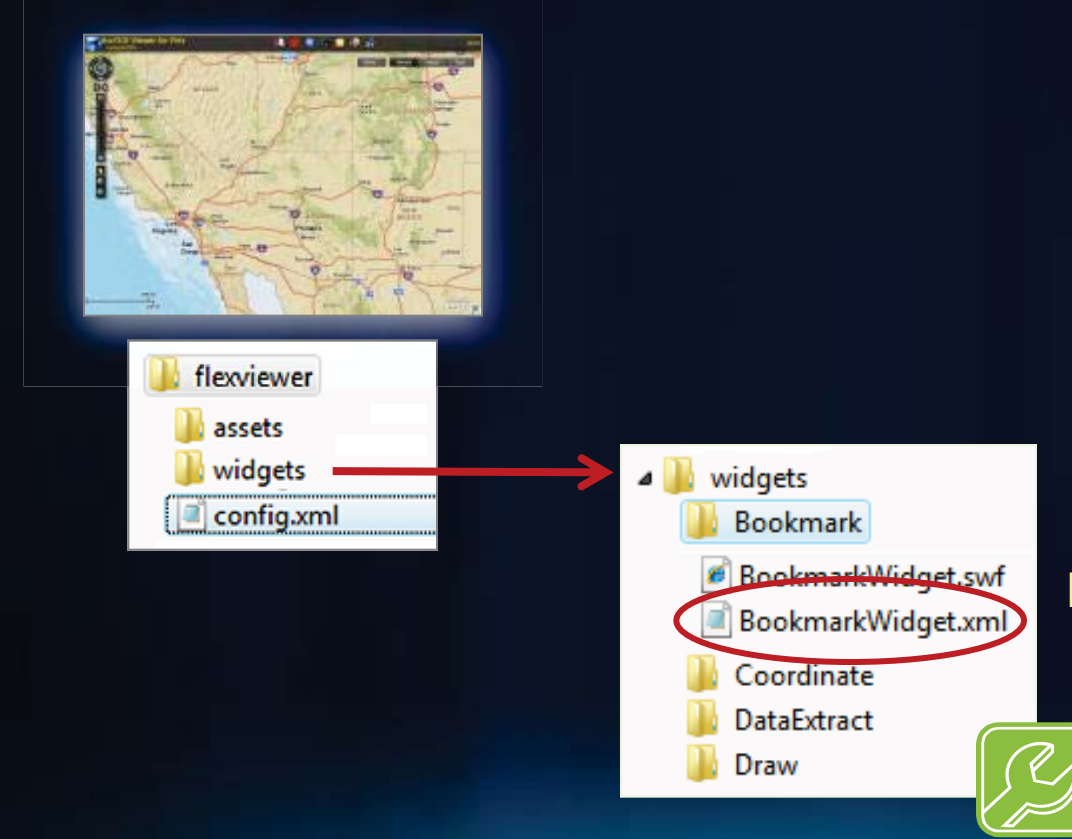

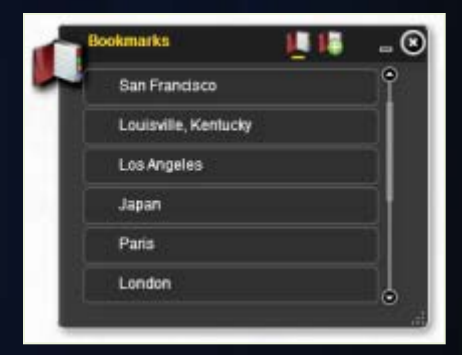

**Edit BookmarkWidget.xml** Properties of the widget

### **Summary ArcGIS Viewer for Flex**

- Configurable app
	- Through text files
- Customizable
	- Source code provided
	- Extensible widget framework
- Downloadable
	- Does not require connection to external servers
- Classic web-GIS app
	- *The 80% viewer* (navigation, search, editing, print etc)
- Requires Flash plugin

#### **ArcGIS includes ready to use configurable Web Apps**

**Hosted in ArcGIS.com ArcGIS.com Viewer ArcGIS Explorer Online HASBAR HASAR Hosted by you ArcGIS Mapping ArcGIS Viewer for ArcGIS Viewer for Flex Silverlightfor Sharepoint fo**

**http://resources.arcgis.com/content/web/web-apps / / /**

### **ArcGIS Viewer for Microsoft Silverlight**

- **Silverlight**
- **Configurable** *ready-to-deploy* **Web client**
	- **Built with ArcGIS API for Silverlight 2.2**
- **Easily and quickly create and implement GIS Web mapping applications**

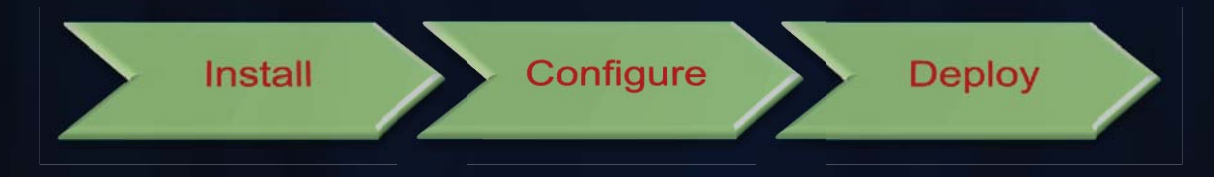

- **Complete set of core GIS tools and functionality**
- **No programming or editing configuration files** 
	- **Ideal for novice Web application creators**

#### **Viewer overview**

- **Web browser-based application**
- **Consists of 3 components:**
	- **1. Configurable Viewer**
	- **2. Application Builder**
	- **3. Extensibility Kits**
- **Leverages ArcGIS Server 10 functionality**
- **Supports ArcGIS.com Web Maps**
- **Application hosted on-premise**

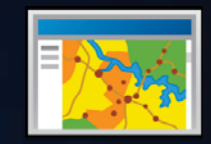

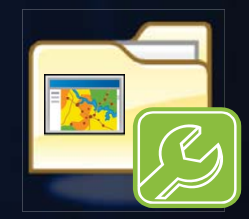

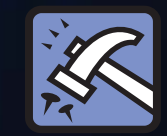

#### **Configurable Viewer**

#### • **Ready-to-deploy Web mapping application**

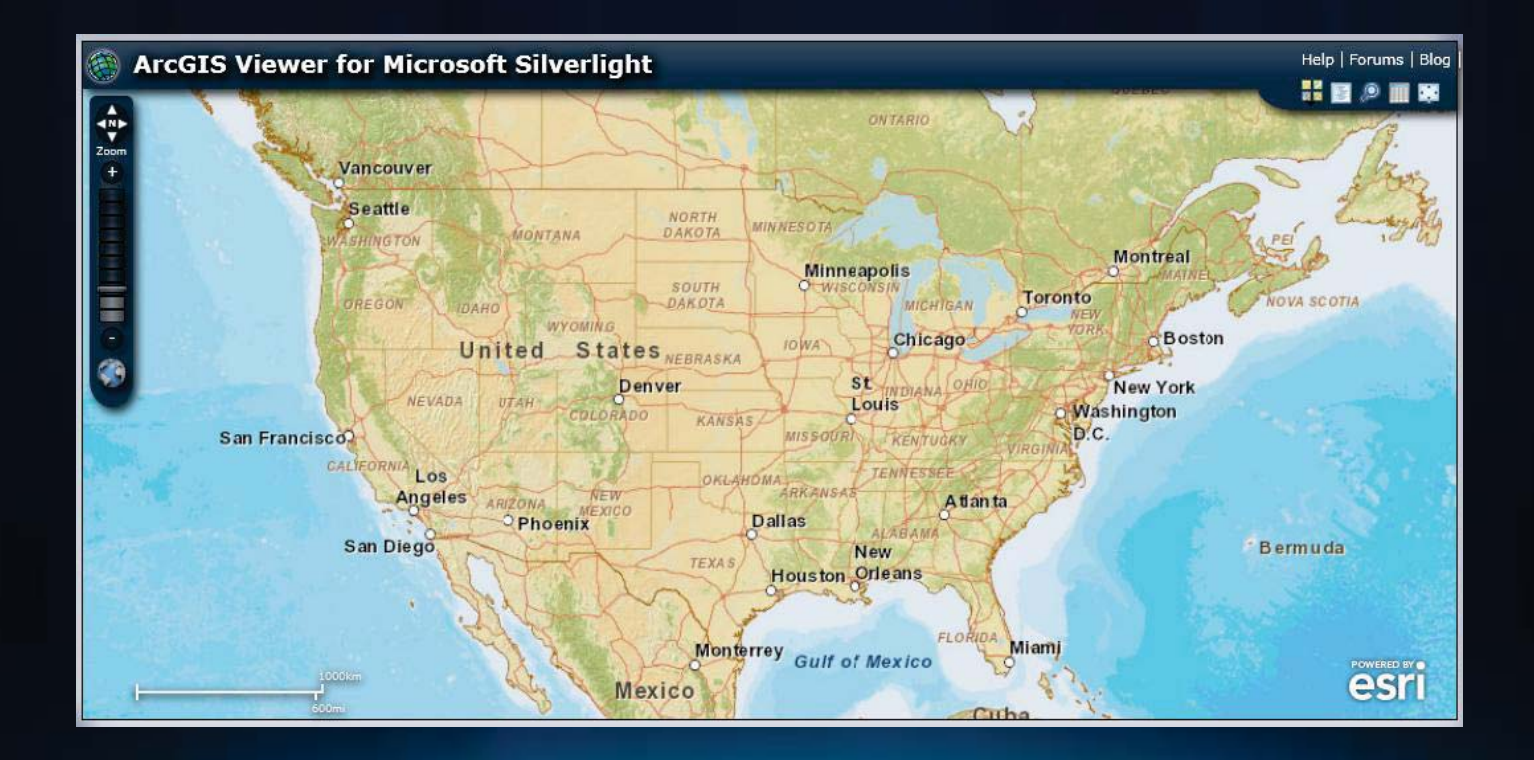

### **Application Builder**

- **Interactively create Web apps → WYSIWYG experience**
	- **Map content**
	- **Tools**
	- **Look and feel**

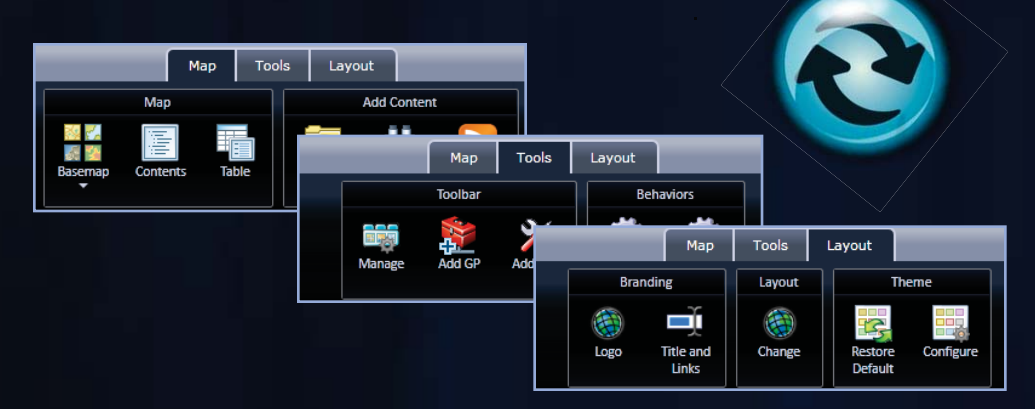

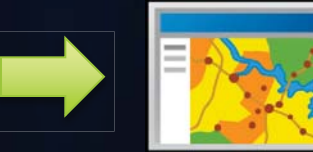

• **Deploy configured Viewer applications**

### **Application Builder workflow**

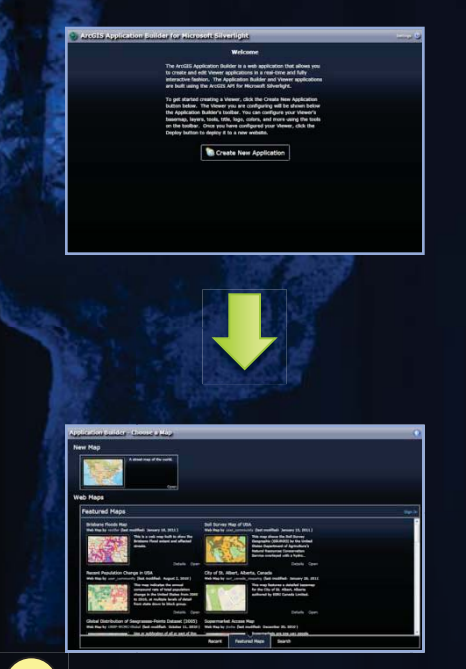

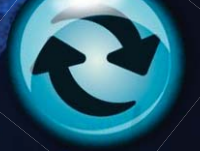

**Non-linear workflow**

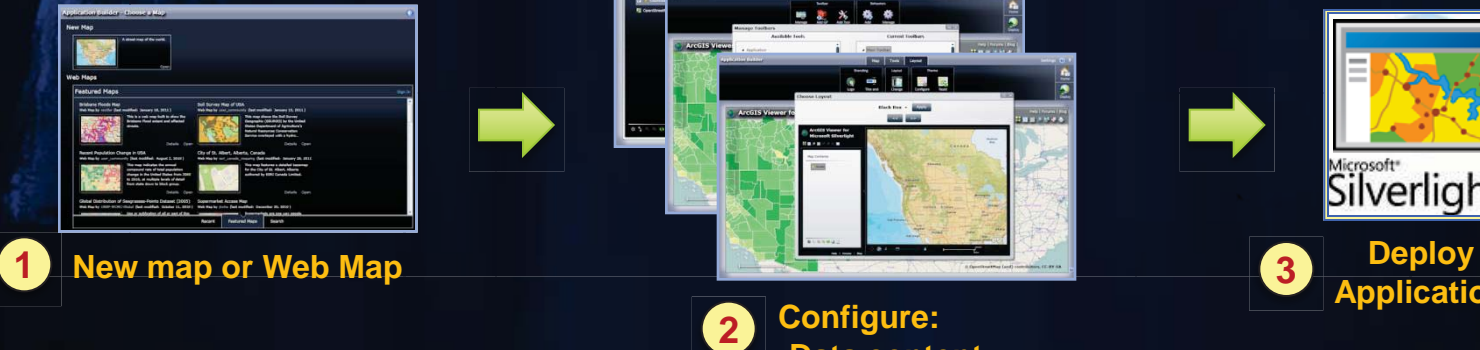

•**Data content** •**Functionality** •**Look & feel**

uis ans

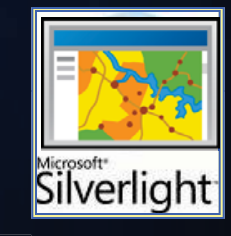

**Application <sup>3</sup>**

### **Viewer Application Builder**

- **Configure custom Web applications**
	- **Set properties to meet business requirements**
	- **Flexible workflow**
- **Easy to deploy**

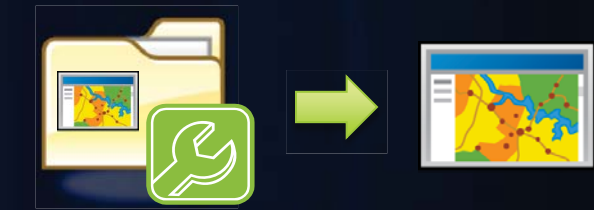

- **Modify an existing published site**
	- **Make configuration changes with Builder**
- **Optional "***Getting started mode***"**
- **Builder can be extended with "add-ins"**

### **Extensibility Kits**

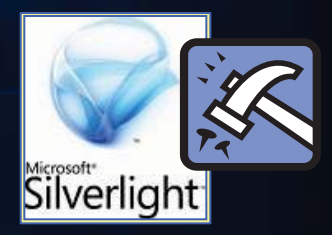

- **Viewer functionality defined by "add-ins"** - **"Add-ins" → modular code**
- **Developers can create custom "add-ins"**
	- **Requires ArcGIS API for Silverlight 2.2**
- **Viewer capabilities can be extended:**
- **1. Tools → custom functions**
- **2. Behaviors → custom non UI logic**
- **3. Layouts → custom application "look and feel"**
- **4. Layers → custom data layer types**

#### **Demo: Explore Application Builder**

#### **ArcGIS includes ready to use configurable Web Apps**

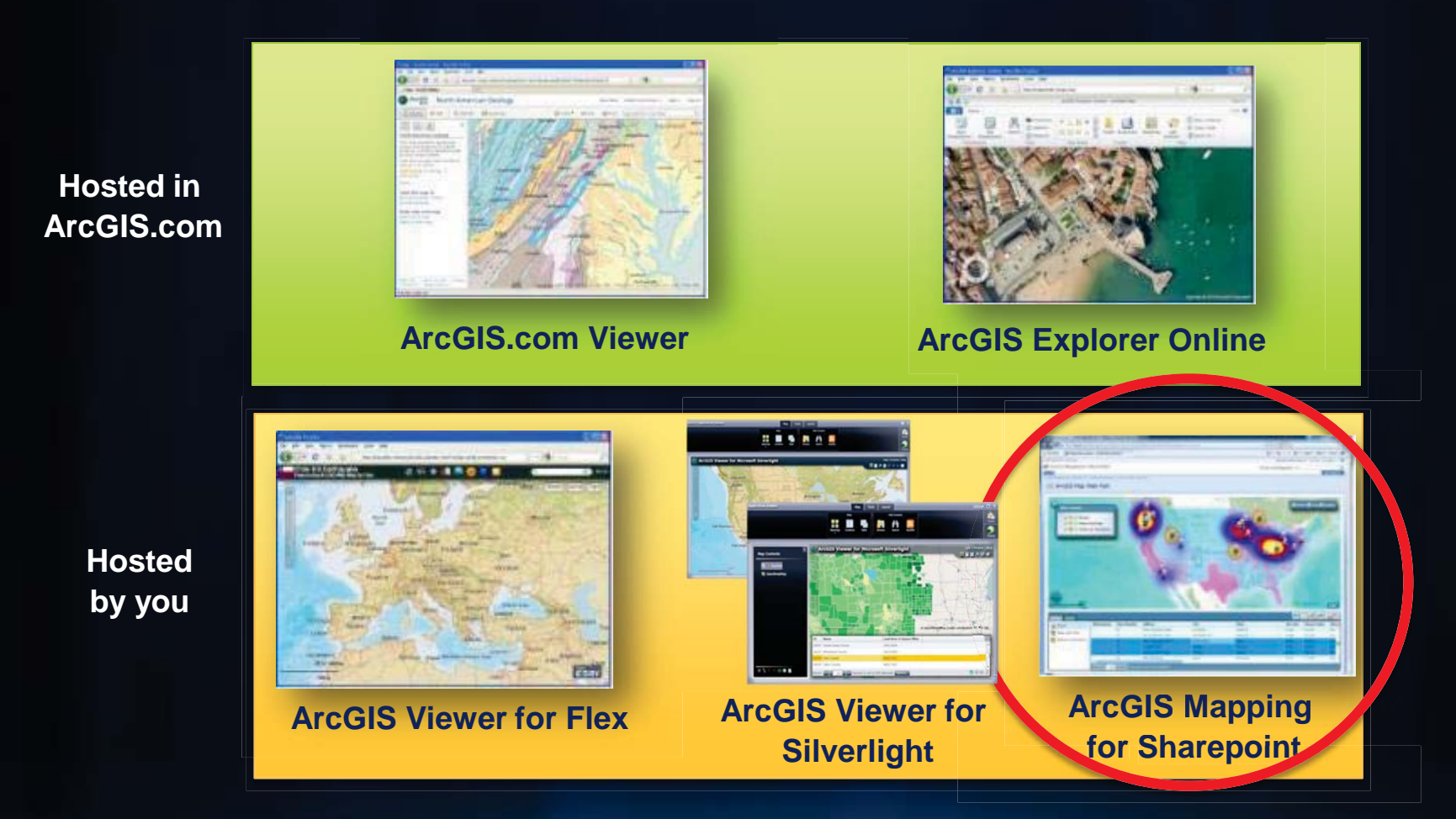

**http://resources.arcgis.com/content/web/web-apps**

## **ArcGIS Mapping for SharePoint**

*Configurable out of the box mapping components*

- Configurable
	- Map Web Part
	- Geocoding Workflow
	- Location Field
- Ideal for
	- Creation of focused GIS apps on SharePoint pages
	- Spatially enabling SharePoint data
- You host it, you control it

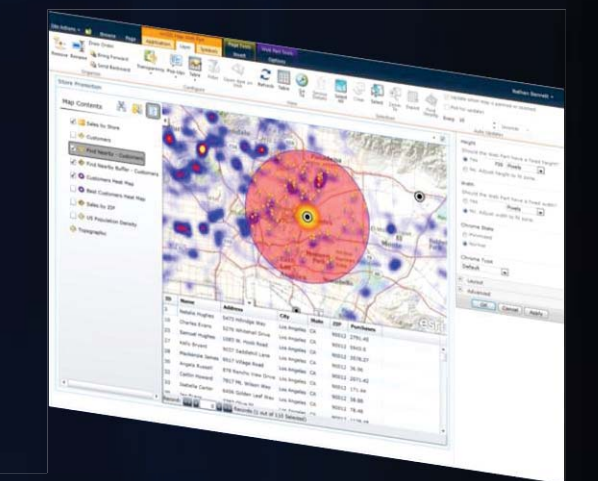

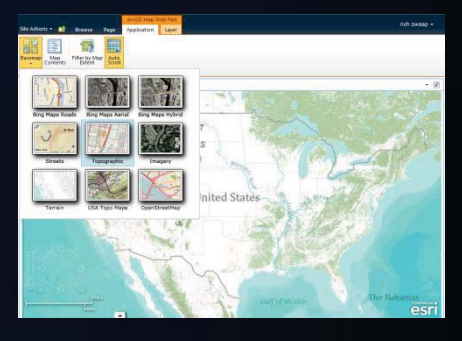

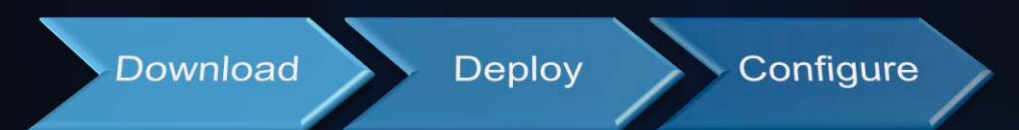

### **Map Web Part**

*A configurable out of the box map*

- Configurable
	- Map content
	- **Capabilities**
	- Color scheme
- Configured interactively through point and click
- Can be embedded in any SharePoint web part or wiki page
- Extensible

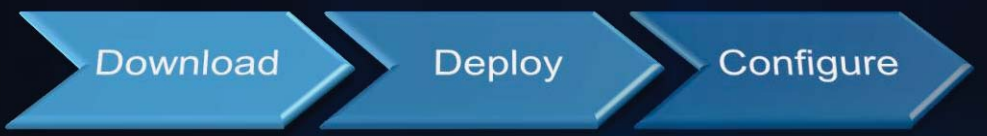

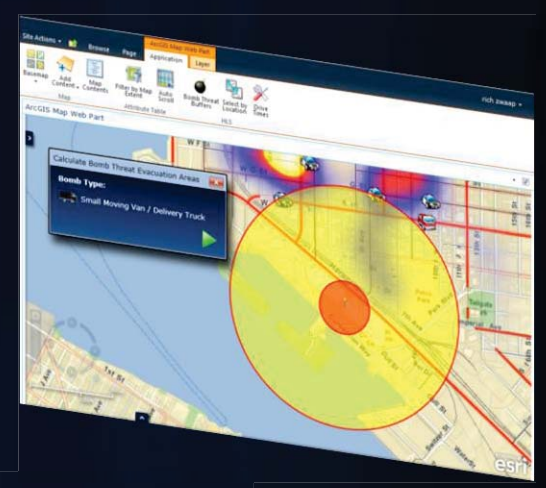

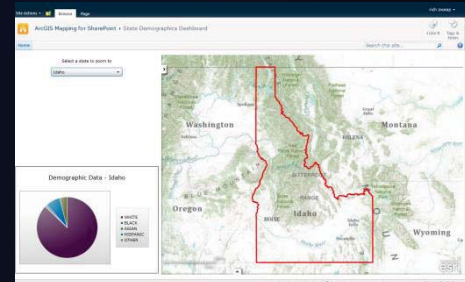

### **Geocoding Workflow**

#### *Spatially enable SharePoint lists*

- Geocode SharePoint lists of addresses
- Select locator service
	- ArcGIS Online
	- **Bing Maps**
	- ArcGIS Server
- Automatically geocode when
	- New records are added
	- Addresses are updated

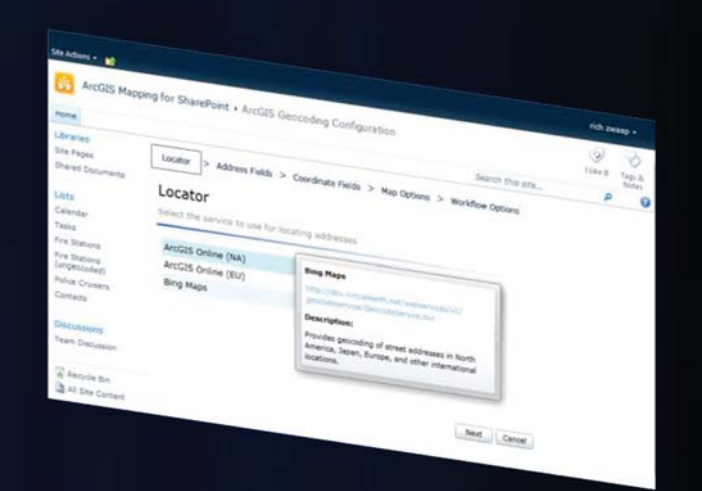

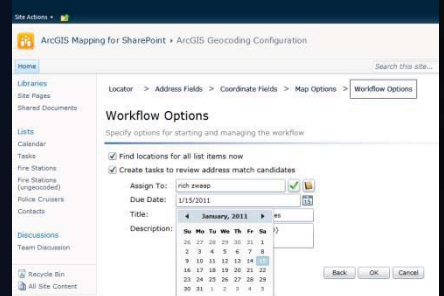

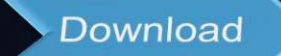

**Deploy** 

Configure

### **Location Field**

#### *Spatially edit SharePoint list items*

- Embeds a map of an item's location within the item form
- Edit location
	- Drag to new location
	- Update based on new address
- Review and select address match candidates

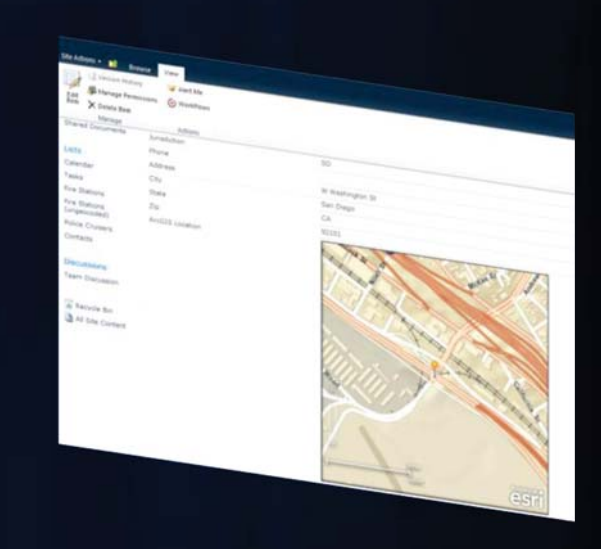

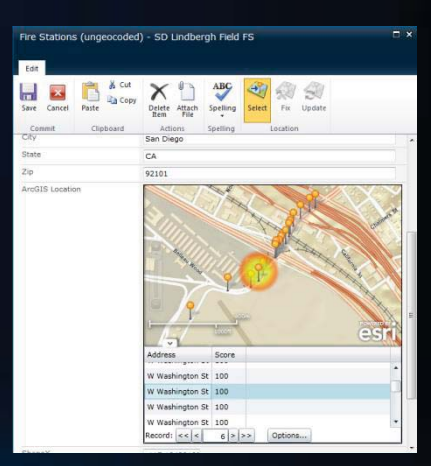

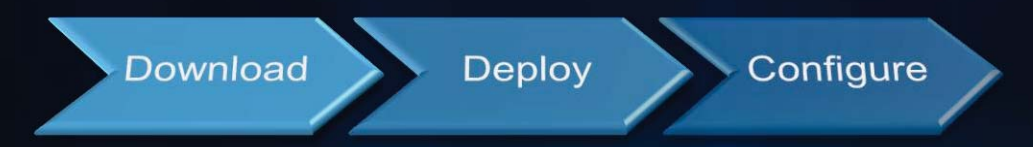

### **How to download it**

#### *http://links.esri.com/sharepoint*

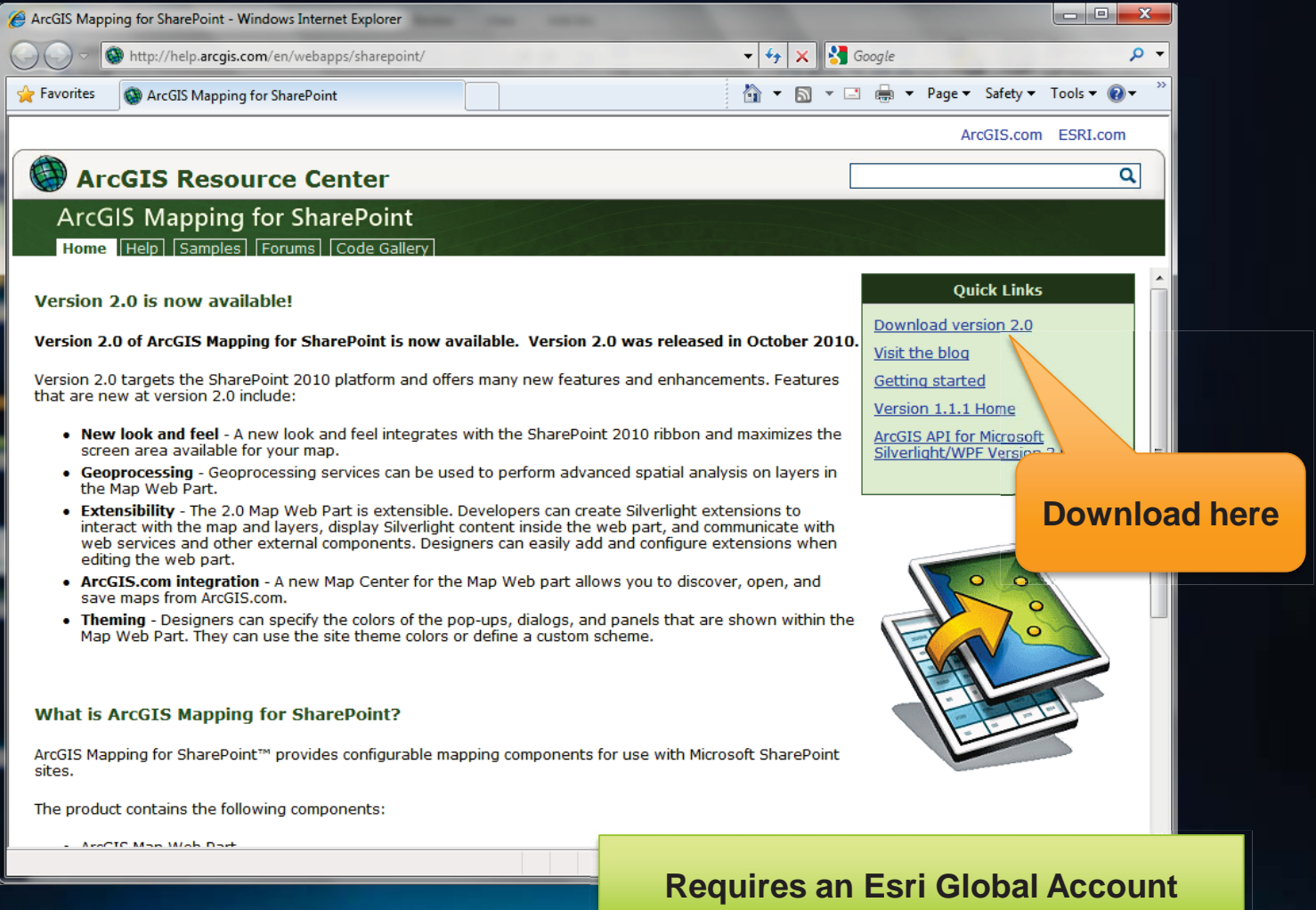

### **Deployment**

#### *Simple installation experience*

ArcGIS Mapping for SharePoint

#### **System Check**

Checking if ArcGIS Mapping for SharePoint can be installed from this machine

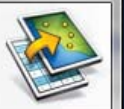

 $\odot$ SharePoint Foundation Services 2010 is installed.

 $\odot$ You have permission to install and deploy SharePoint solutions.

 $\odot$ The SharePoint 2010 Administration service is started.

 $\odot$ The SharePoint 2010 Timer service is started.

 $\odot$ Solution file found.

 $\odot$ ArcGIS Mapping for SharePoint is already installed.

All checks succeeded. Please click Next to proceed with the instal

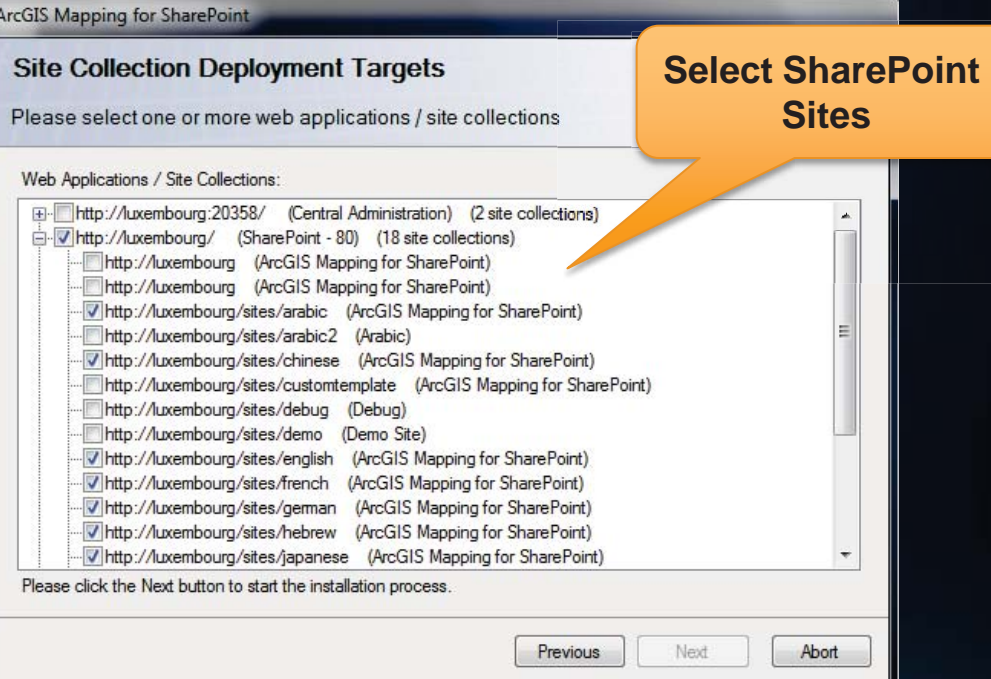

### **Summary ArcGIS Mapping for Sharepoint**

- Configurable web part
	- WYSIWYG
	- Setup by Sharepoint administrator required
- Customizable
	- Extensible widget framework
- Downloadable
	- Does not require connection to external servers
- Classic web-GIS app
	- *The 80% viewer* (navigation, search, editing, print etc)
- Requires Sharepoint and Silverlight plugin
- Great integration with Sharepoint
	- Reads sharepoint lists
	- etc

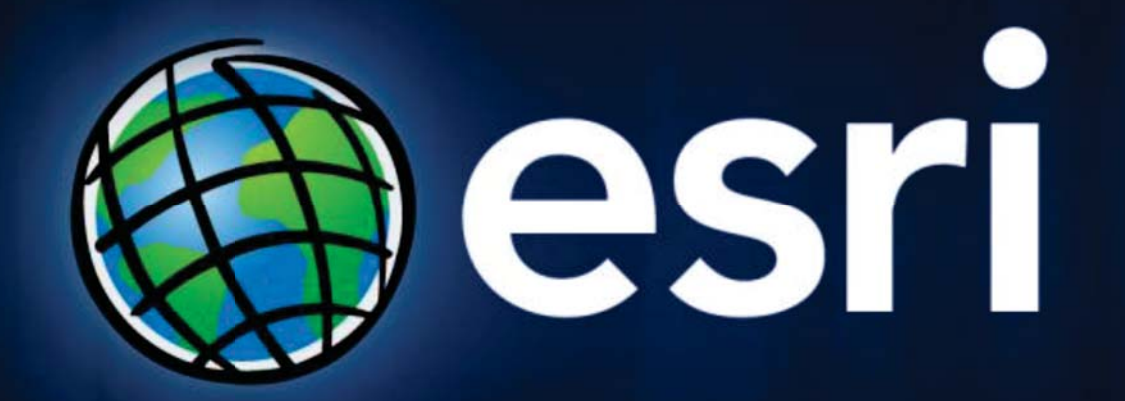